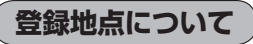

登録地点の名称、フォルダ、TEL(電話番号)、メモ、アラー ム、マークを変更または登録することができます。 「PF「登録地点の編集/見る|E-10

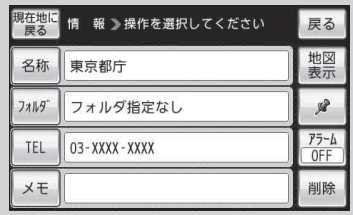

登録地点の地図を呼び出すことができます。登録地点の表示は全表示とフォルダの2種類の表示 方法があります。

「P 「登録地点から目的地を探す|C-20

また、「雪「登録地点の地図を呼び出す|E-16でも呼び出せます。

登録地点の地図は、ルート設定で出発地/経由地/目的地 を登録するときに、すばやく登録できます。 「1ルート探索/複数ルート探索をする」D‒4

経由地登録時

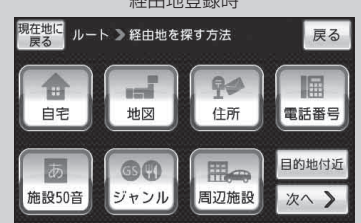

地図上の登録地点マークの表示をやめることができます。 「基本表示の設定をする」H‒6

自宅を登録しておくと、自宅までのルート探索(現在地から 自宅までのルートを探索すること)ができます。 また、自宅の情報画面を表示することもできます。 「自宅周辺から目的地を探す」C‒2 「客」「登録地点の編集/見る | F-10

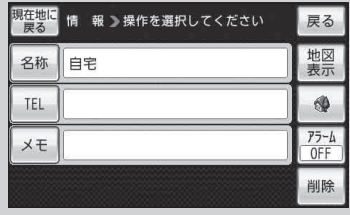